## **Analog Smart Classroom Quick Guide**

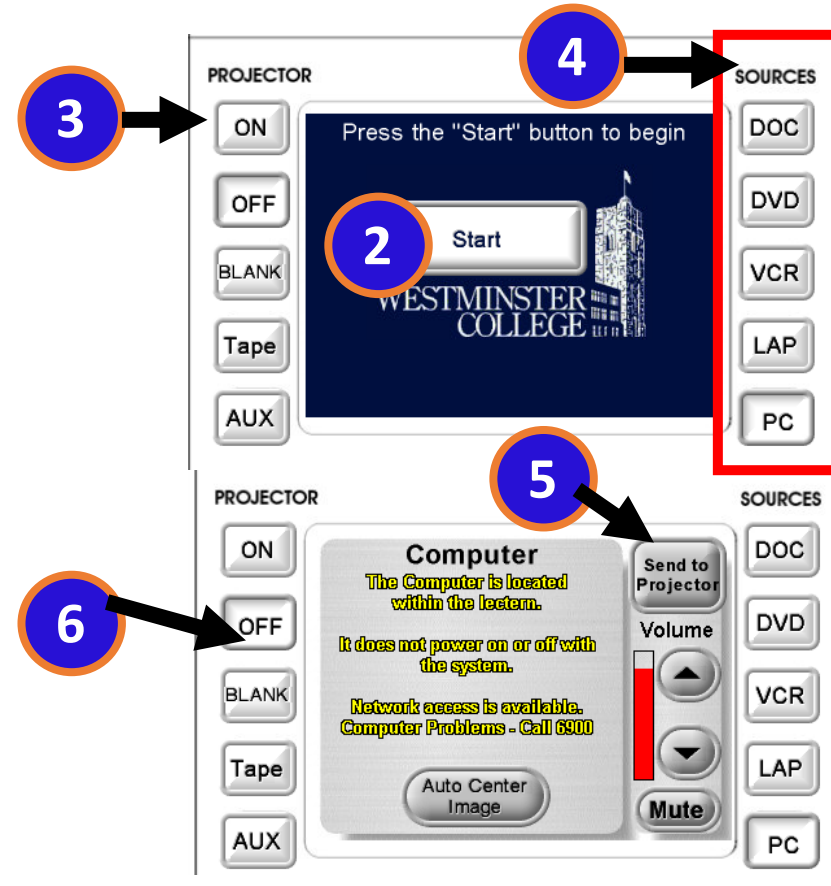

**1.Turn on the master power switch in the lectern.**

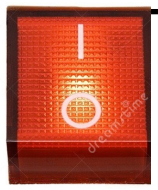

**2.** Press "Start" in the center of the touch screen. (If the touch panel is blank, touch anywhere on the touch screen to wake it up.)

**3.** Press the "ON" button on the panel to turn on the projector.

**4.** Press the button of the source you plan to display.

**5**. Press "Send to Projector" to display the source AND send your audio.

**6**. Turn off the projector, log off the PC, and remove any DVDs, flash drives, etc. when finished. **Turn off the Master Power switch in the lectern.**

## **NEED TRAINING OR ASSISTANCE? Contact the LIS HELP DESK (724-946-6000)**

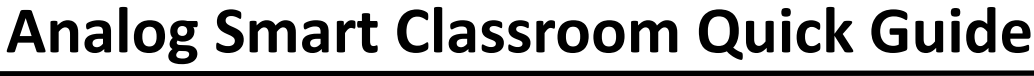

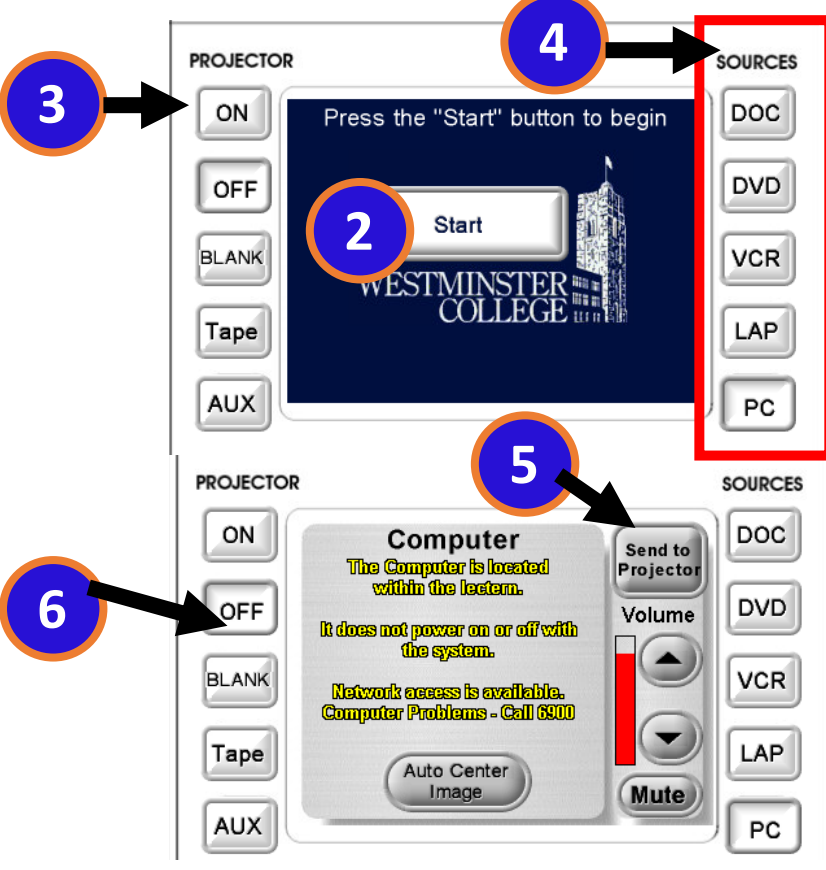

**1.Turn on the master power switch in the lectern.**

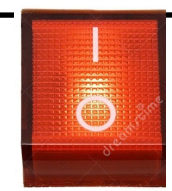

**2.** Press "Start" in the center of the touch screen. (If the touch panel is blank, touch anywhere on the touch screen to wake it up.)

**3.** Press the "ON" button on the panel to turn on the projector.

**4.** Press the button of the source you plan to display.

**5**. Press "Send to Projector" to display the source AND send your audio.

**6**. Turn off the projector, log off the PC, and remove any DVDs, flash drives, etc. when finished. **Turn off the Master Power switch in the lectern.**

**NEED TRAINING OR ASSISTANCE? Contact the LIS HELP DESK (724-946-6000)**